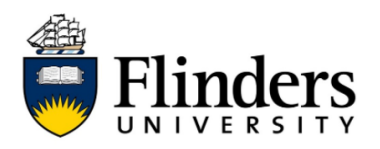

## **Opt in on Ubuntu Linux**

Staff members and postgraduate students using IDS-managed Ubuntu endpoints can opt-in to the Enterprise Print Pilot to trial the new PaperCut-based printing solution implemented by Ricoh.

Please note: Student Lab computers running Ubuntu Linux are not covered by this pilot and will continue to print to the UniCard print system.

## Opt in on Ubunti Linux

## **Install print driver**

- 1. Open a Terminal on an account that has the privileges to use the 'sudo' command. The terminal must by on the campus network.
- 2. Run the following command in the terminal: curl -s http://ubntutil.flinders.edu.au/autoinstall/scripts/printpilot.sh | sudo sh
- 3. The printer will be installed automatically and when printing will prompt for user credentials (FAN and password)